2015/2版

# PTS Ver.3.0 ガイドライン

#### $\sim$ **Planogram Transfer Specifications Ver.3.0** <sup>~</sup>

第4版:2015年2月

棚割システム研究推進会

*P.1*

#### 1PTS Ver.3.0 への対応状況

### ● PTS対応システム一覧

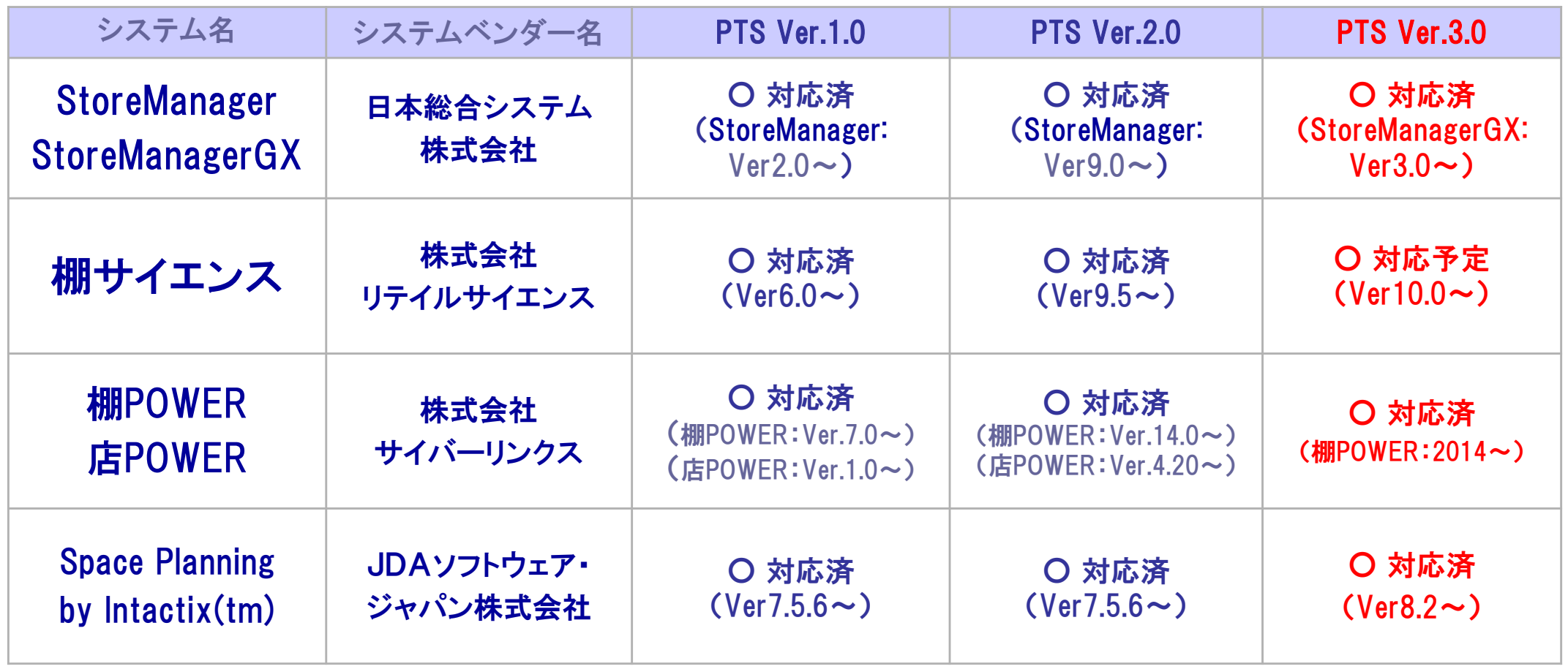

### ● 出力時の注意事項

### ○ 全般

- ・出力するファイル名称は任意とし、形式はCSV形式(拡張子:csv)とする。
- ・1ファイルには、複数の台からなる棚割モデルを一つ出力する。
- ・出力レコード順は、「PTSヘッダー」>「台情報」>「棚情報」>「配置情報」でソートを行う。
- ・各項目は、ダブルクォーテーション(" ")等で囲まない。
- ・必須項目は、必ず出力する。

### ○ 台情報

- ・複数の台がある場合、項目No1「台番号」の順にソートを行う。
- ・台名称は任意出力の参考情報とする。

#### PTS Ver.3.0 ガイドライン 2015.2 **P.3**

#### 2PTS Ver.3.0 出力時の注意事項

#### ○ 棚情報

- ・項目No1「台番号」、項目No2「棚段番号」の順にソートを行う。
- ・「棚高さ」は、床面から陳列面までの高さを出力する。フック(吊し)の場合は、床から吊さ れる箇所の中心までの高さとする。
- ・袴(はかま)の概念がある場合でも、PTSでは袴も含めて1段目の「棚高さ」とする。 ※ PTSでは、袴を定義しない
- ・1段目の棚(「棚段番号」=1の場合)は、以下の通り出力する。
	- -「棚高さ」=「1段目の棚厚さ」となる場合は、「棚厚さ」=0(ゼロ)をセット
	- -「棚種別」=1(床置き)をセット

### ○ 配置情報

- ・項目No1「台番号」、項目No2「棚段番号」、項目No3「棚位置」の順にソートを行う。
- ・陳列商品のSKU単位で出力し、同一商品が複数フェース配置されている場合も1レコ ード出力する。ただし、以下の場合は別レコードとして出力する。
	- 連続して陳列されておらず、同一モデル内の別の場所に同じSKUが配置されて いる場合
	- 一連続して陳列されているが、「フェース面」、「フェース回転」、「積上陳列数」、 「フェース内区分」、「フェース内位置」、「奥行陳列数」のいずれかが異なる場合
	- - 連結棚(隣り合う台間で繋がっている棚)の連結部に複数フェース配置されてい る場合
- ・候補商品(床置き商品等)の概念がある場合は、 「台番号」、「棚段番号」、「棚位置」 に全て0(ゼロ)をセットする。
- ・「在庫数量」は、ユーザーによってセットされた在庫数がある場合は優先してセットし、 ない場合には、陳列可能数を算出しセットする。
- ・一つの棚割モデルの中(1つのPTSファイル内)で、同一SKUの配置情報が複数レコ ード出力される場合は、該当レコード全てに合計の在庫数量をセットする。
- ・一つの棚割モデルの中(1つのPTSファイル内)で、同一SKUの配置情報が複数レコ ード出力される場合に「積上陳列数」、「奥行陳列数」をセットする場合、
- それぞれのレコードに1フェースあたりの陳列数をセットする。
- ・「フェース内陳列区分」が"0"の場合、「フェース内位置」には"1"をセットする。

PTS Ver.3.0 ガイドライン 2015.2 **P.5**

#### 2PTS Ver.3.0 出力時の注意事項

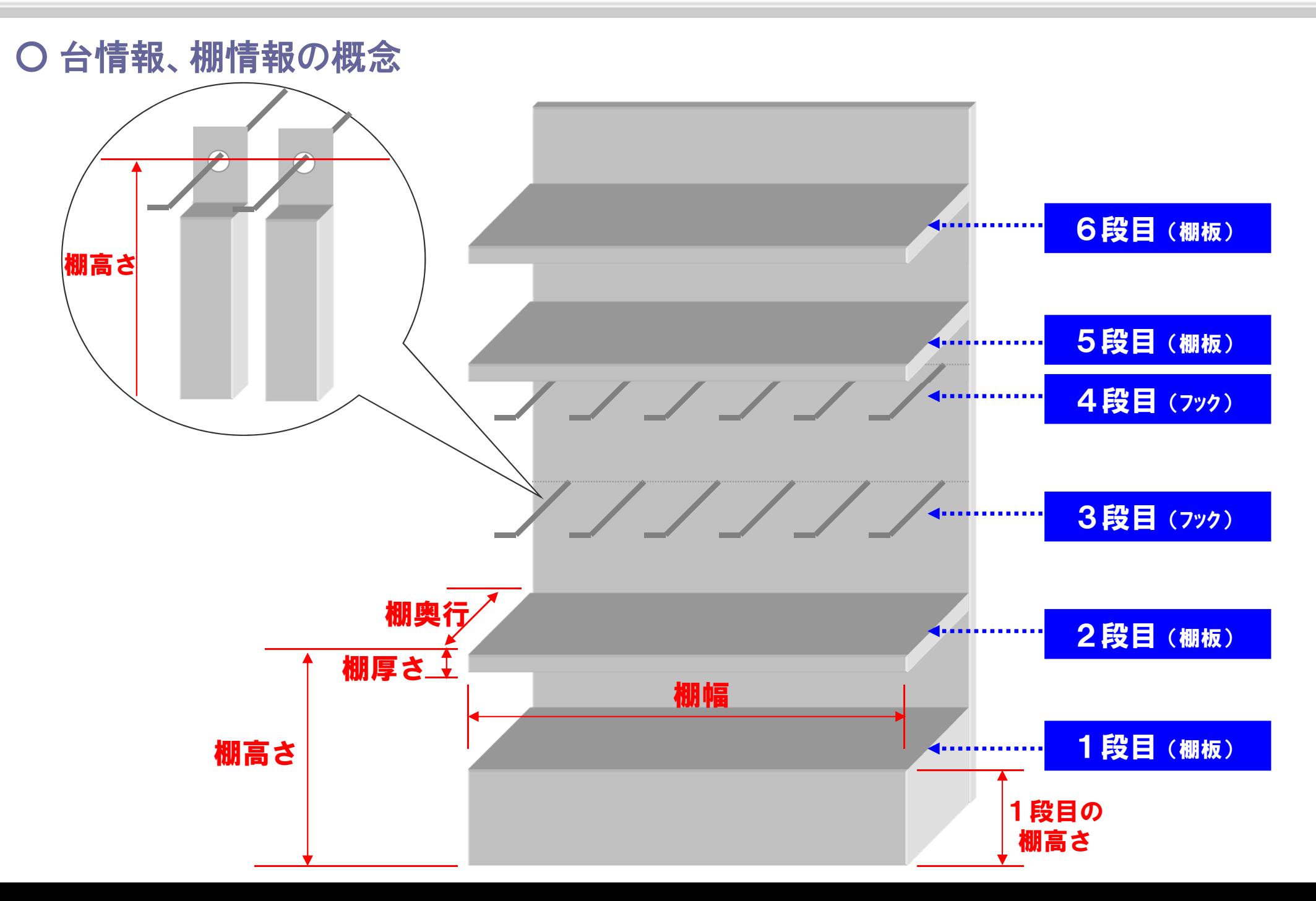

### ○ 同一SKUの配置情報が存在する場合の在庫の考え方

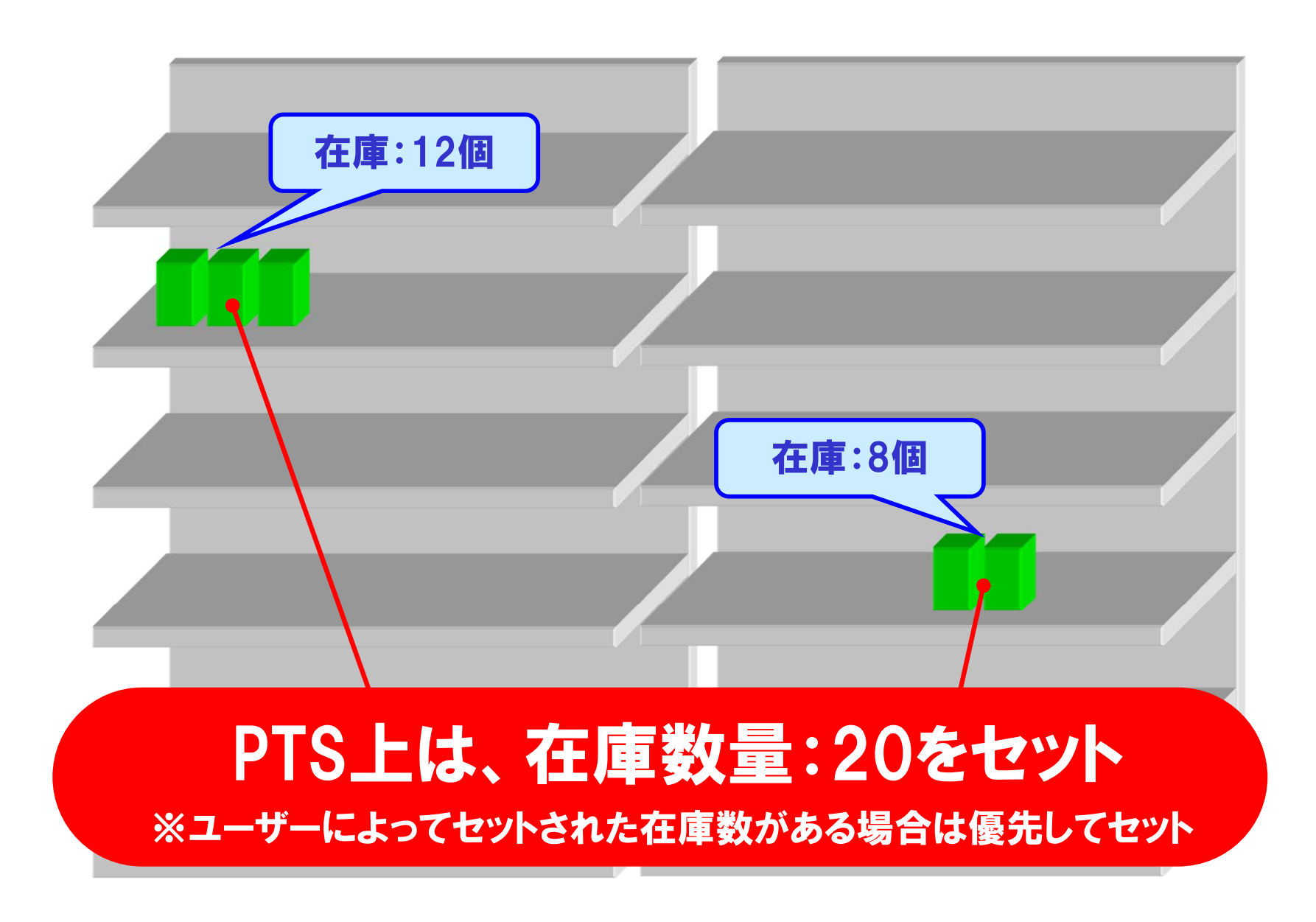

### O 同一フェース内に1SKUを奥に並べて陳列する場合

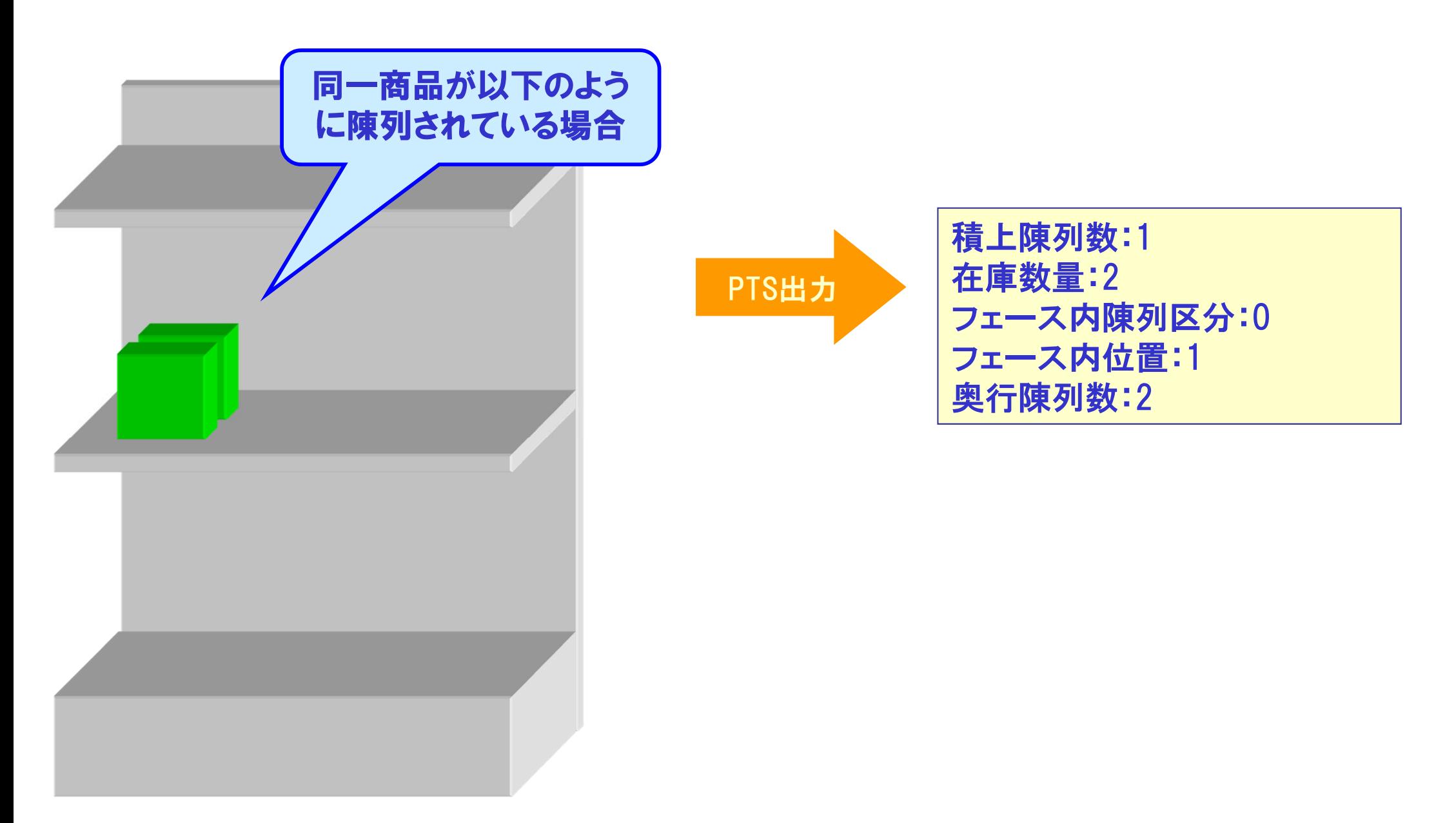

### O 同一フェース内に1SKUを奥に並べて陳列し、陳列数を明示しない場合

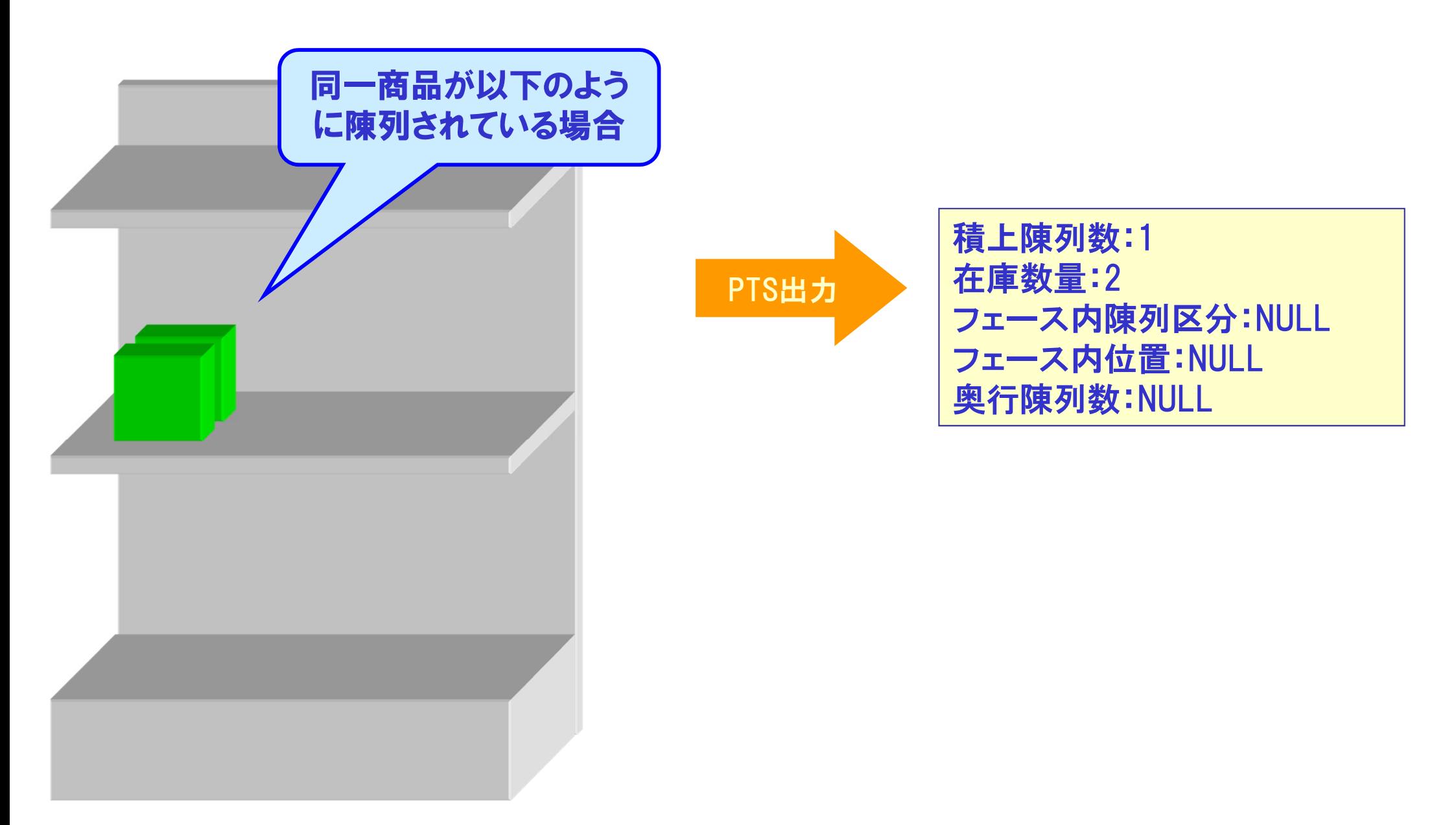

### ○ 同一フェース内に複数SKUを奧に並べて陳列する場合

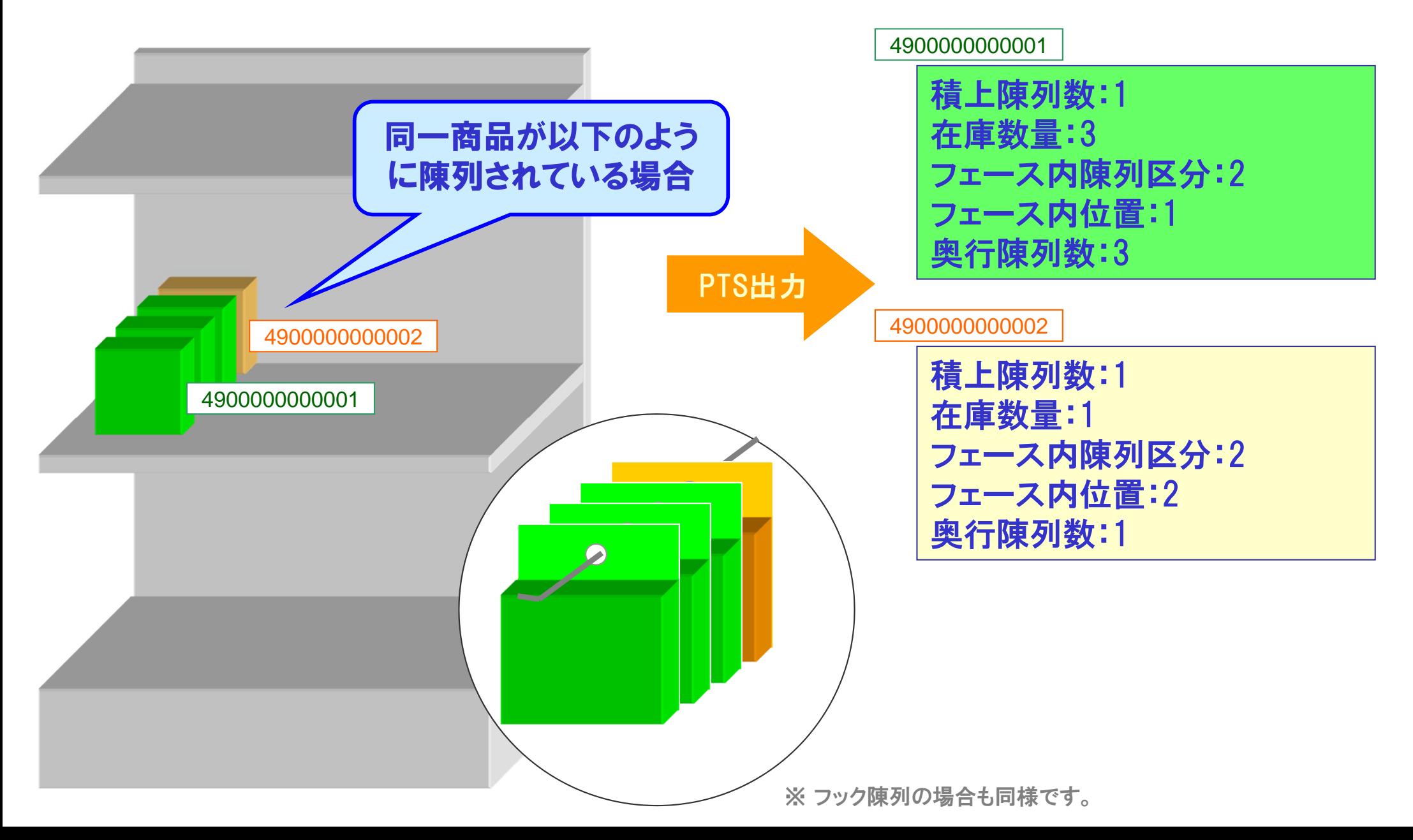

### O 同一フェース内に複数SKUを上に並べて陳列する場合

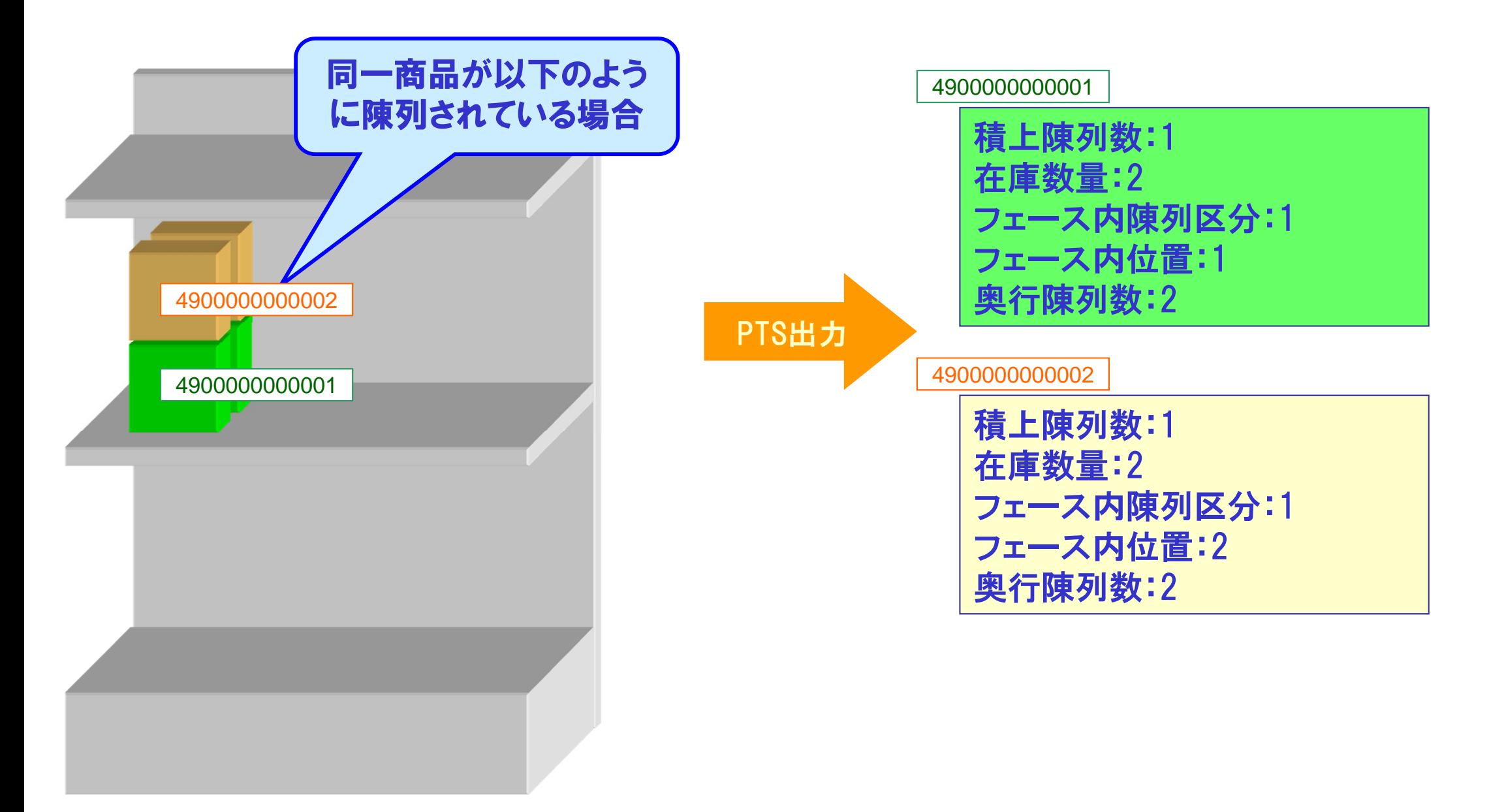

### ○ 同一フェース内に複数SKUを奧に並べて陳列する場合

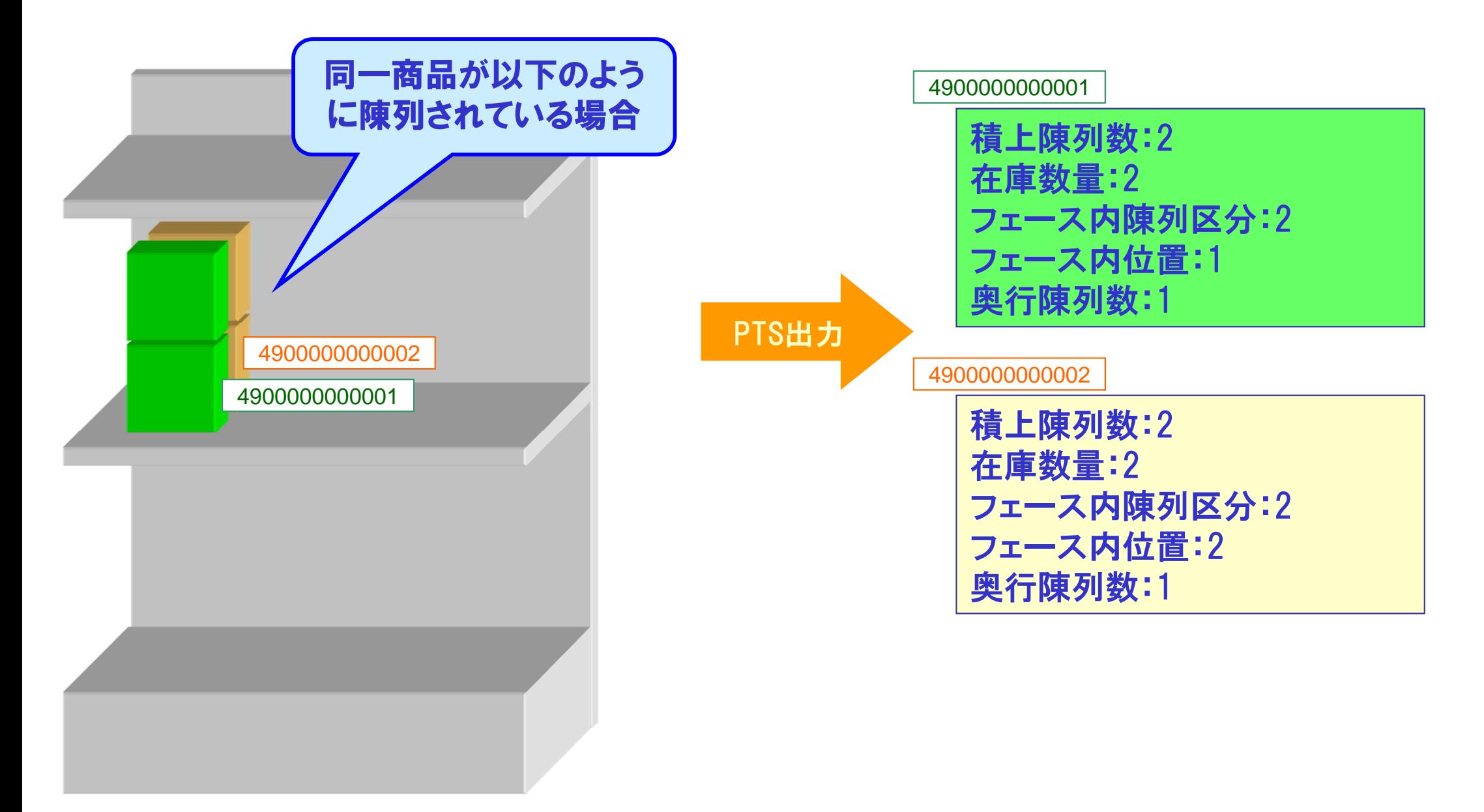

### ● 入力時の注意事項

#### ○ 配置情報

- ・「フェース内陳列区分」に有効な値("0","1"もしくは"2 ")がセットされている場合は、 「フェース内位置」、「奥行陳列数」にセットされている値に従い陳列再現する。
- ・ 「フェース内陳列区分」に有効な値("0","1"もしくは"2 ")がセットされていない場合は、 「フェース内位置」、「奥行陳列数」を無視し、「在庫数量」までの項目にセットされている 値に従い陳列再現する。
- ・「フェース内陳列区分」が"0"の場合は、「フェース内位置」にセットされている値を無視し、 「フェース内位置」"1"とみなして陳列再現する。

### ● 1段目の棚厚さ

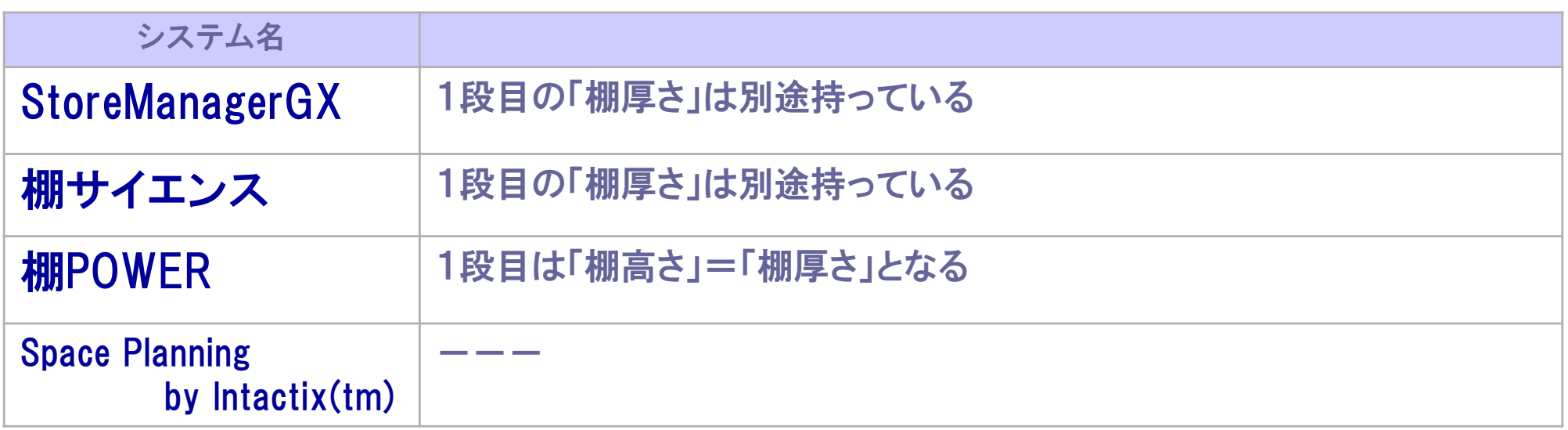

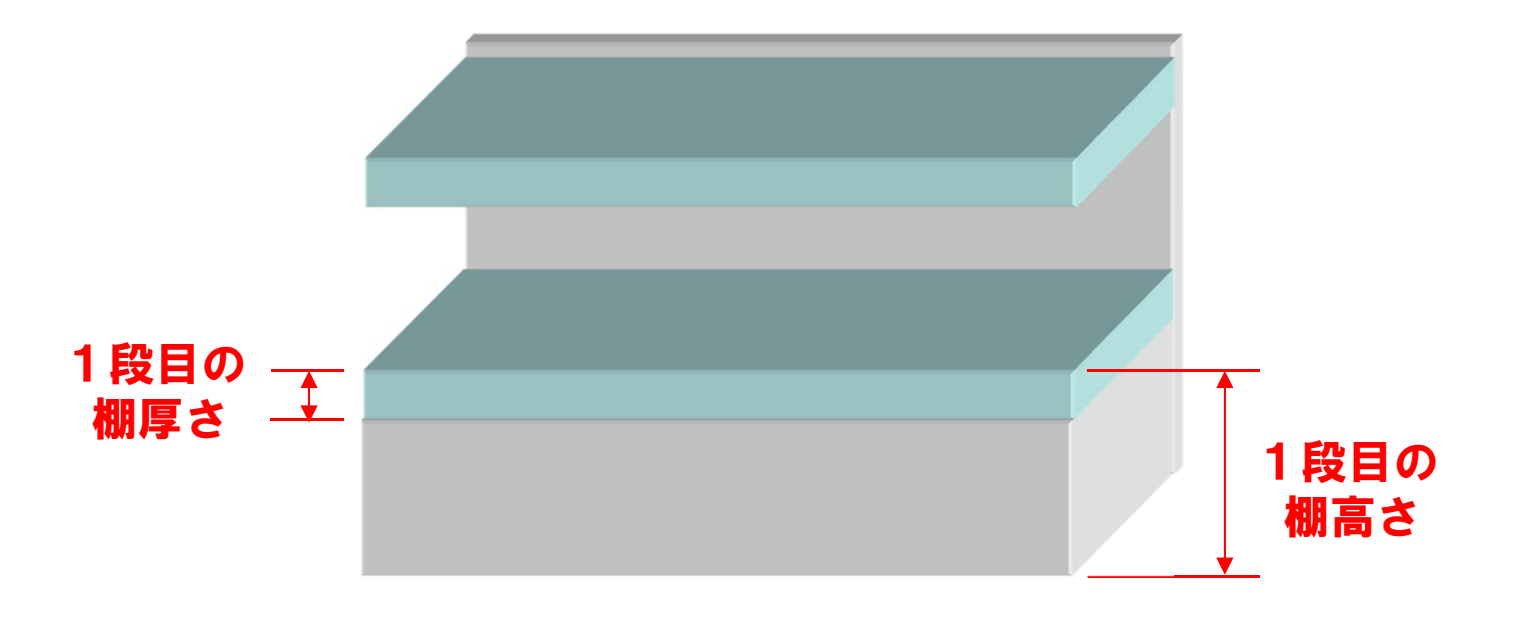

### ● 台(ゴンドラ)毎の名称

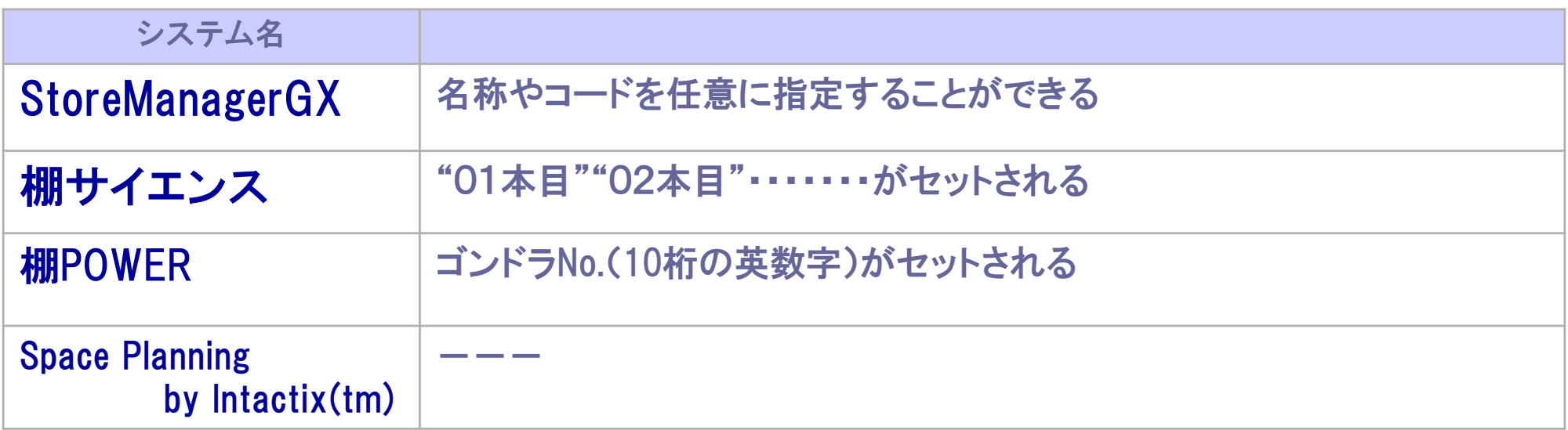

● 連結されている棚の中で連結部にかかる商品の出力

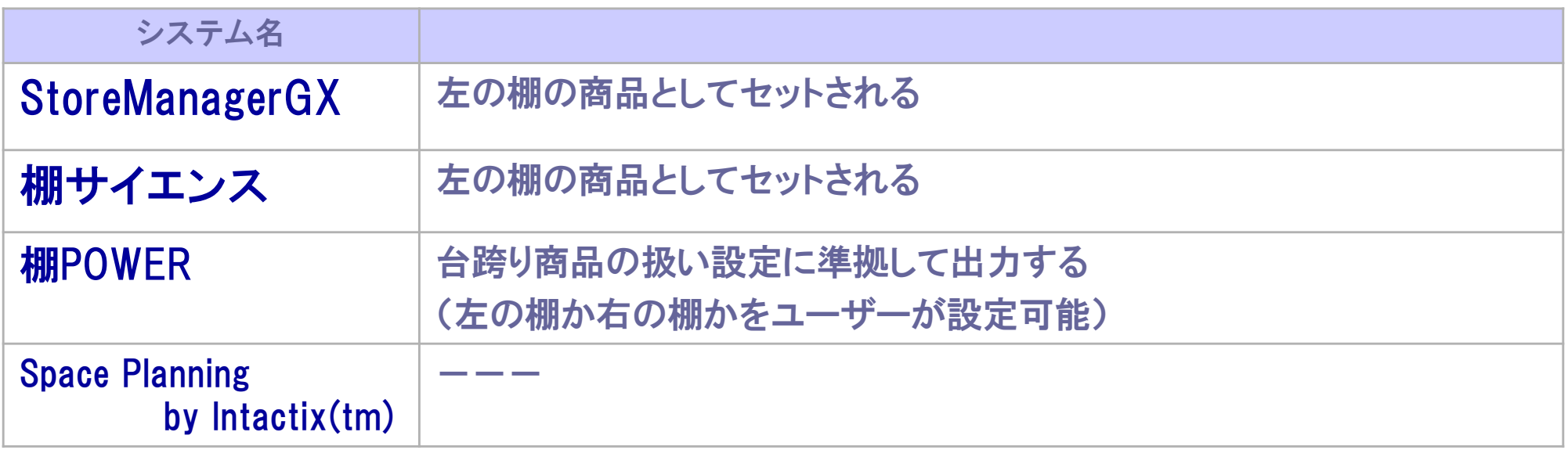

● 連結されている棚の中で連結部にかかる商品が複数フェイスある場合の出力

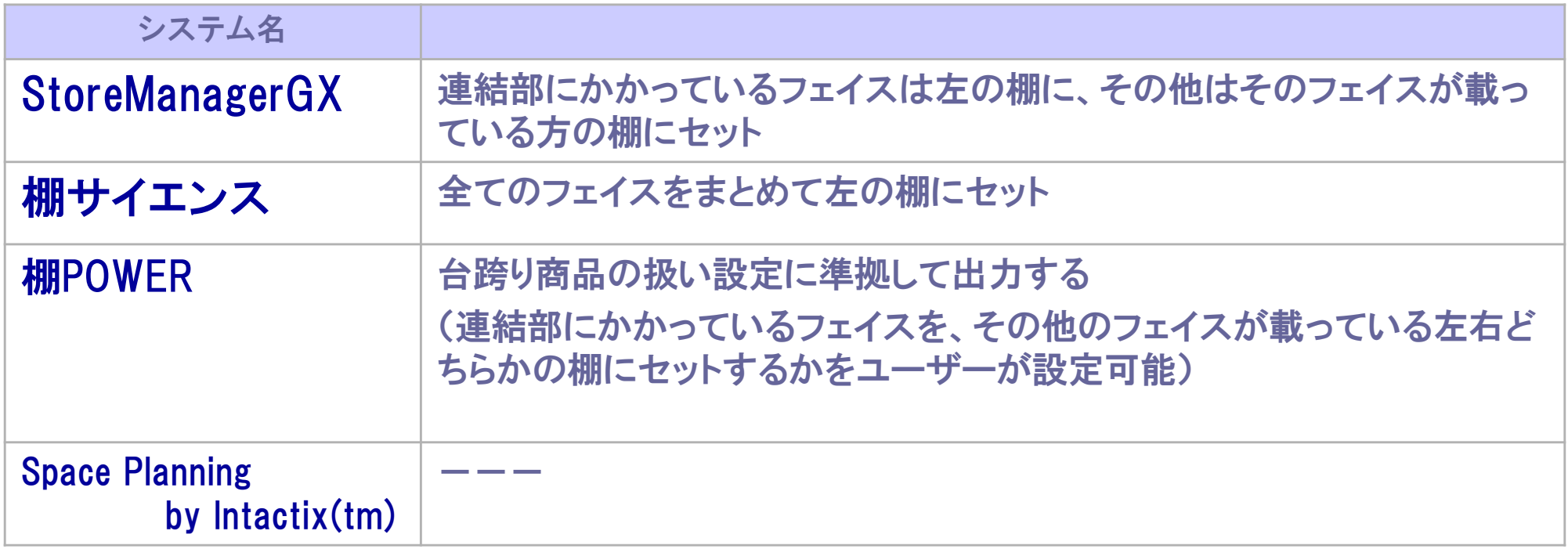

PTS Ver.3.0 ガイドライン 2015.2 **P.17**

## 3 各システム入出力時のガイドライン

## 連結棚のイメージ

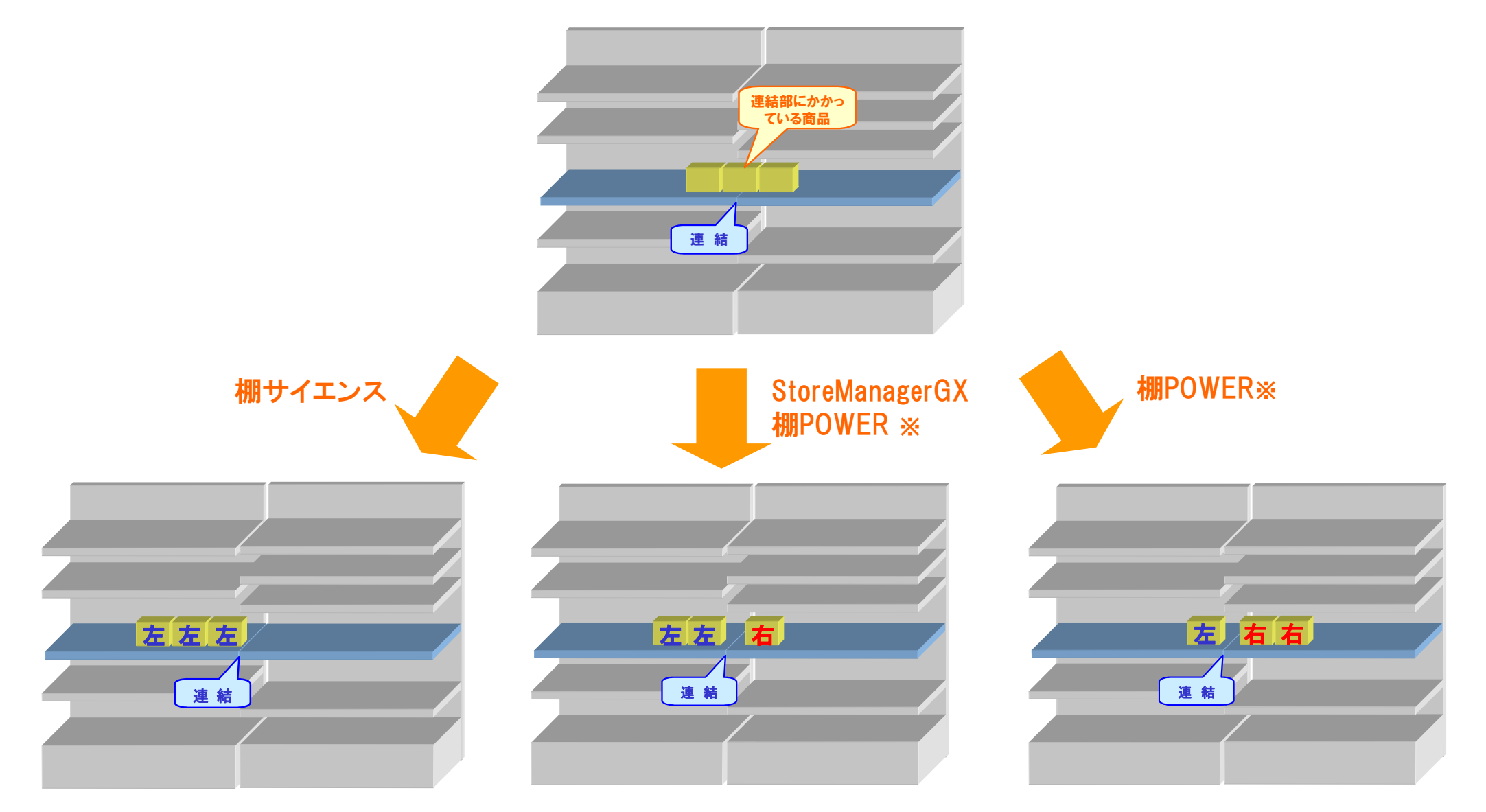

※ユーザーが形式設定可能

**PTS Ver.3.0 ガイドライン 2015.2** 

## 3 各システム入出力時のガイドライン

### 候補商品(床置き商品)の出力

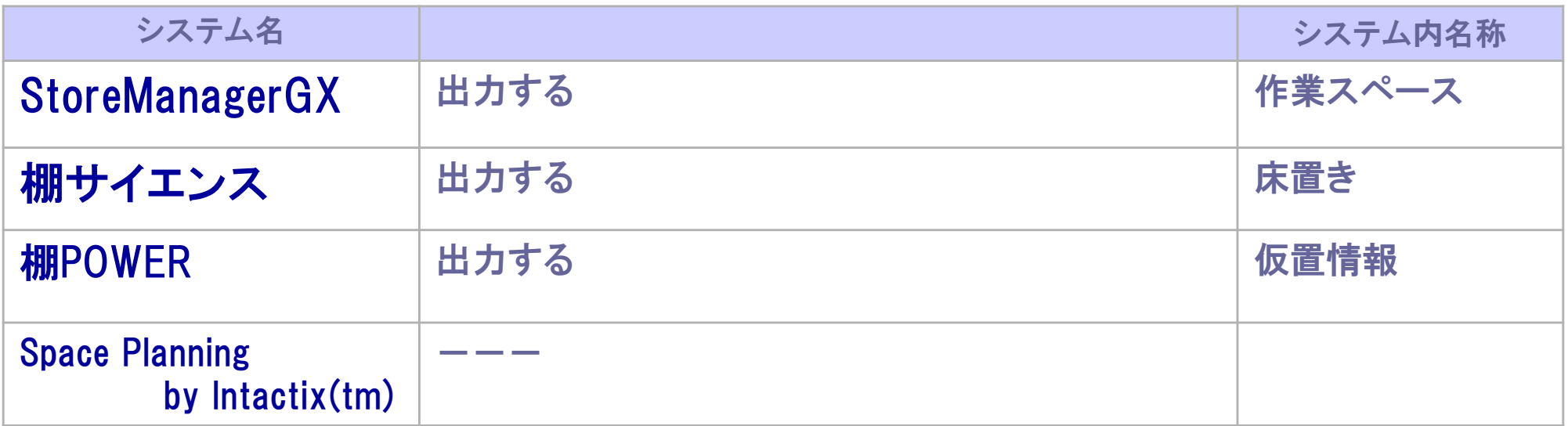

#### ● PTS取り込み時(インポート時)に商品マスタがない場合

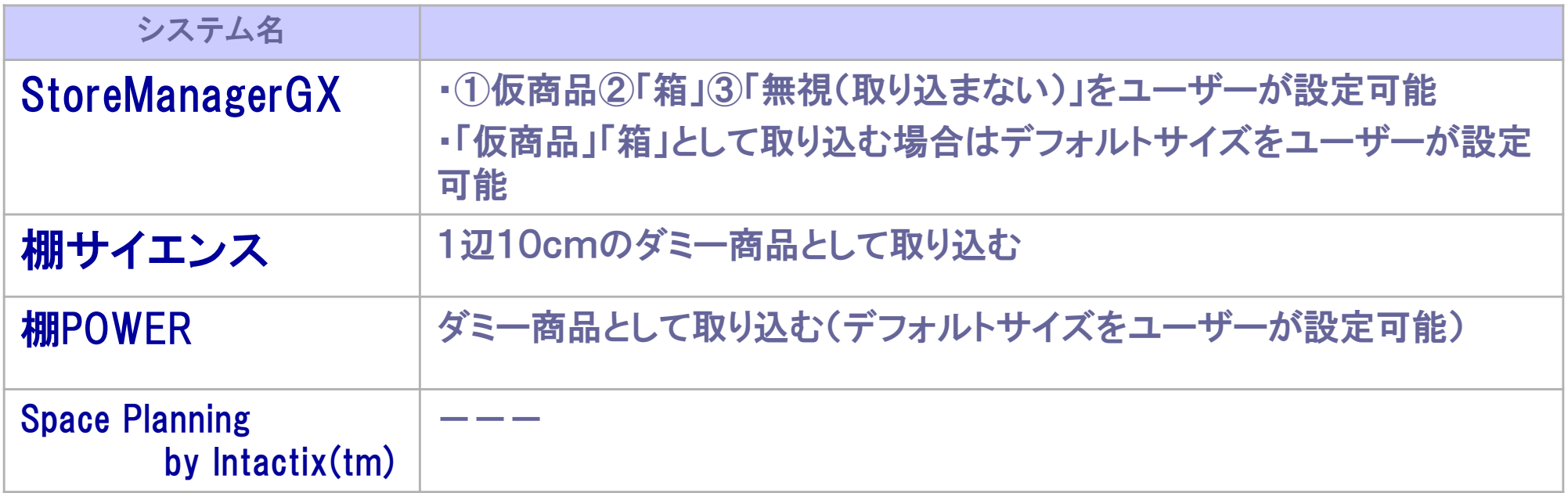

#### ● PTS取り込み時(インポート時)に棚の幅に収まらない場合

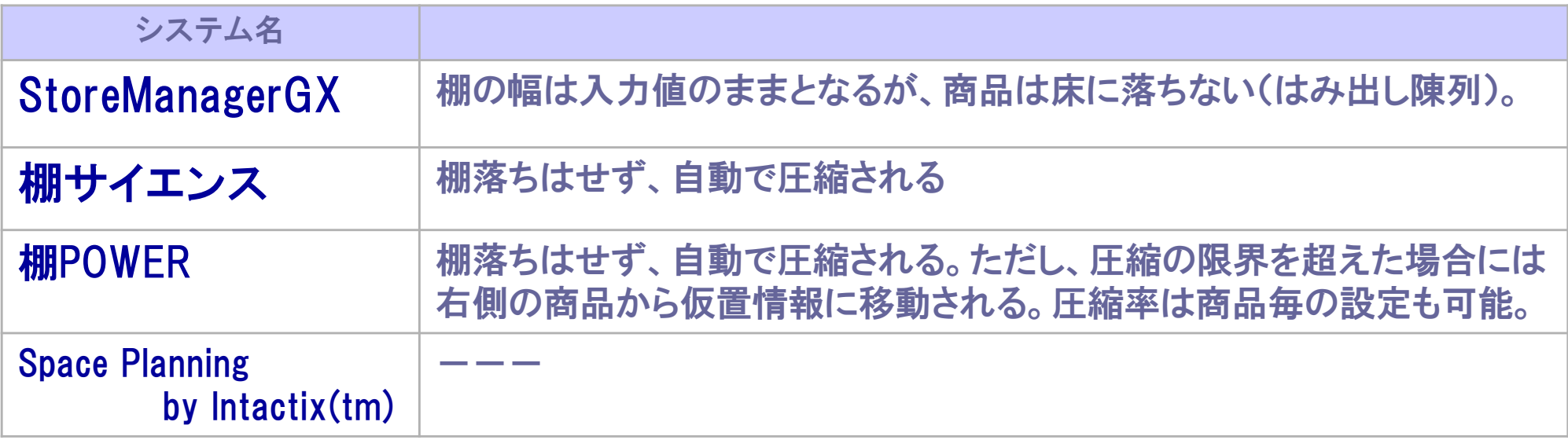

### ● PTS取り込み時(インポート時)に棚の奥行に収まらない場合

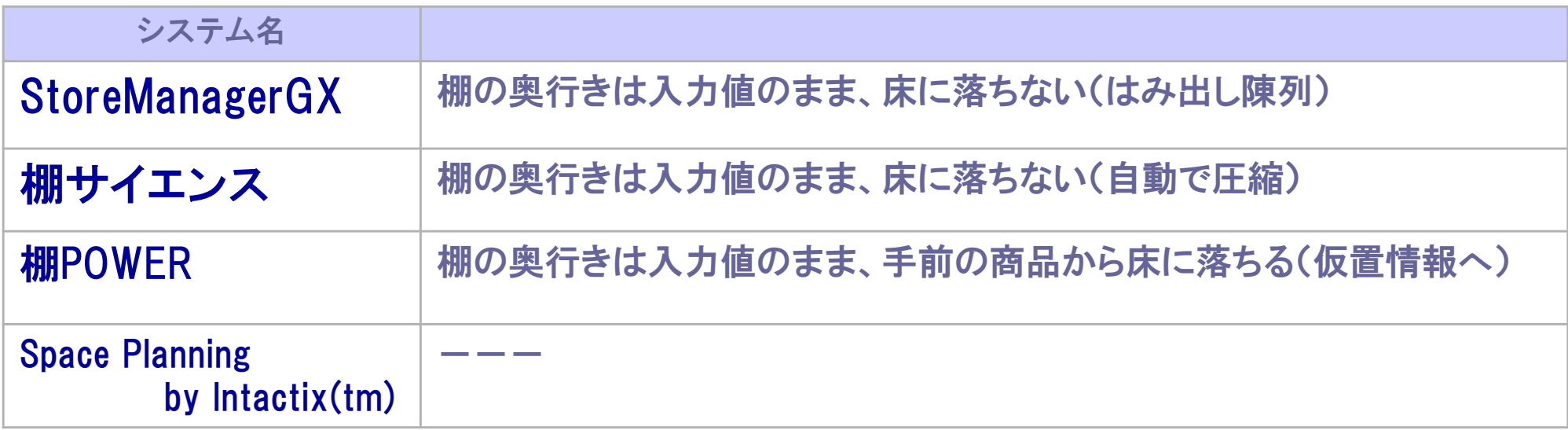

### ● PTS取り込み時(インポート時)に 「フェース内陳列区分」に有効な値("0","1"もしくは"2 ")がセットされているが 「フェース内位置」に値がセットされていない場合

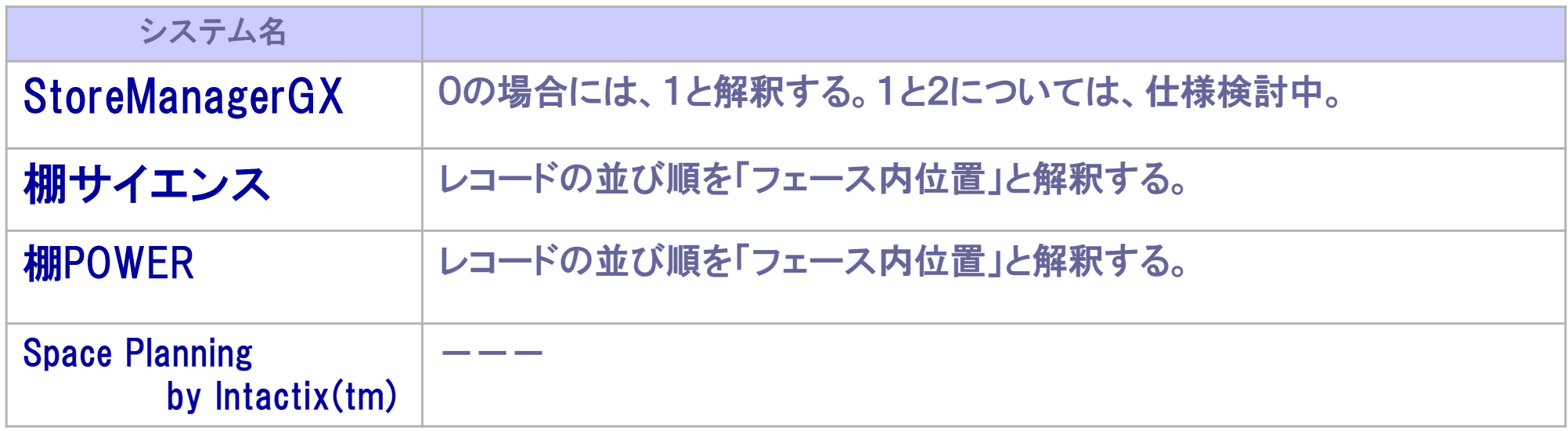

#### ● PTS取り込み時(インポート時)に

「フェース内陳列区分」に有効な値("0","1"もしくは"2 ")がセットされているが 奥行陳列数に値がセットされていない場合

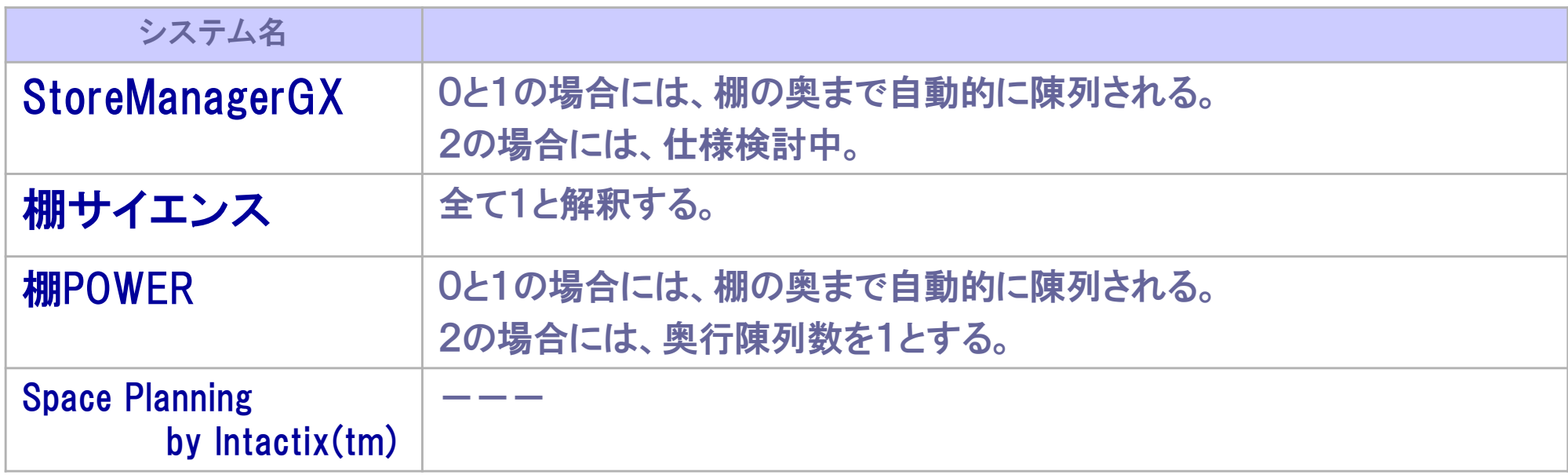

#### ● フック棚を設置する場合の制限

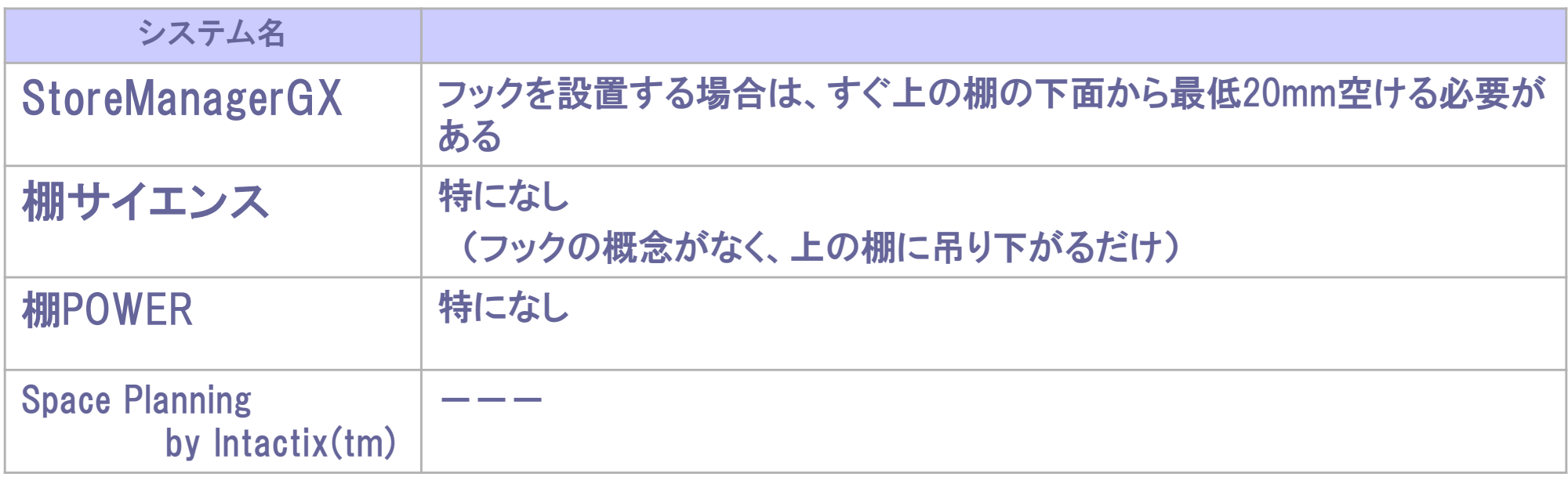